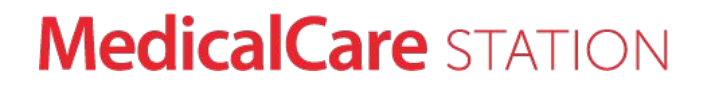

# 医療介護専用SNS メディカルケアステーション 通知設定ユーザガイド (医療・介護ユーザ 向け)

エンブレース株式会社 **MCS**サポートデスク

〒107-0062 東京都港区南青山2-24-11フォーラムビルディング6F TEL 0800-123-6611 MAIL support@embrace.co.jp

2020年1月22日作成

できること

- メールを <mark>受けとる・受けとらない</mark> の設定
- プッシュ通知を <mark>受けとる・受けとらない</mark> の設定 ※ MCSアプリを使用している場合に設定可能

### 通知の種類

- タイムラインへ <mark>投稿された</mark> 新規メッセージの通知
- 自分宛ての <mark>招待や承認依頼</mark> のメッセージの通知
- MCS事務局からの <mark>サービスに関する</mark> お知らせの通知

通知設定の方法

 $\textcircled{1}$  右上の [メニュー] を  $\textcircled{2}$  設定をクリック  $\textcircled{3}$  通知設定をしたい クリック

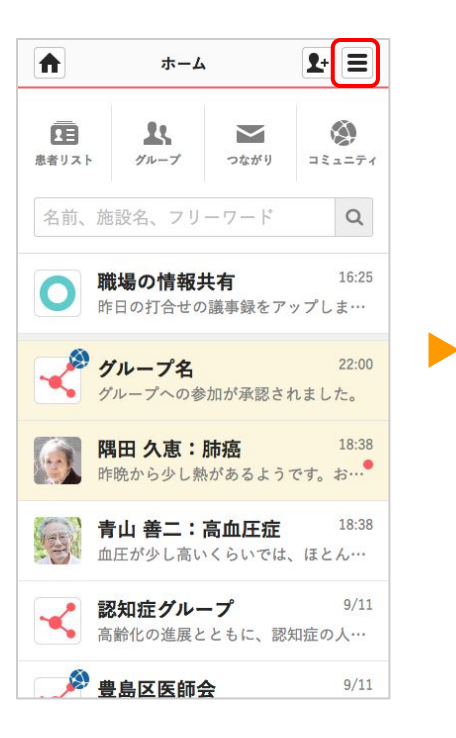

 $\bullet$ 

項目をクリック ③ 通知設定をしたい

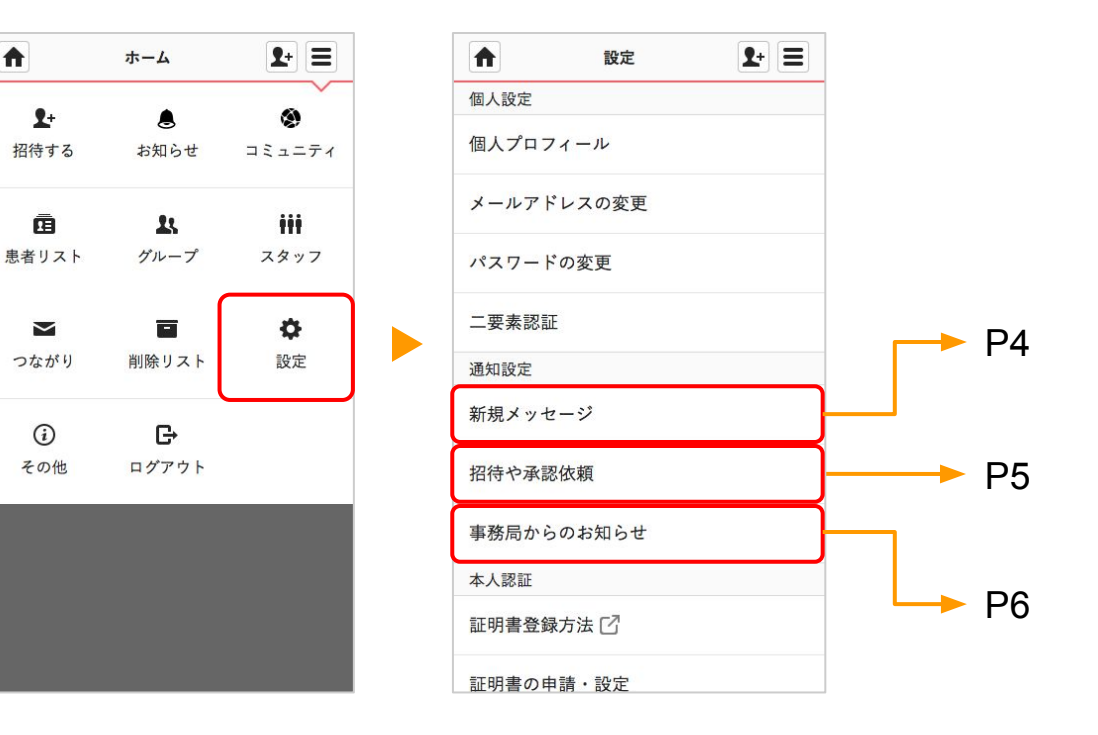

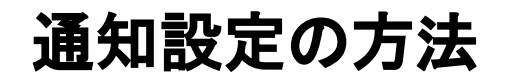

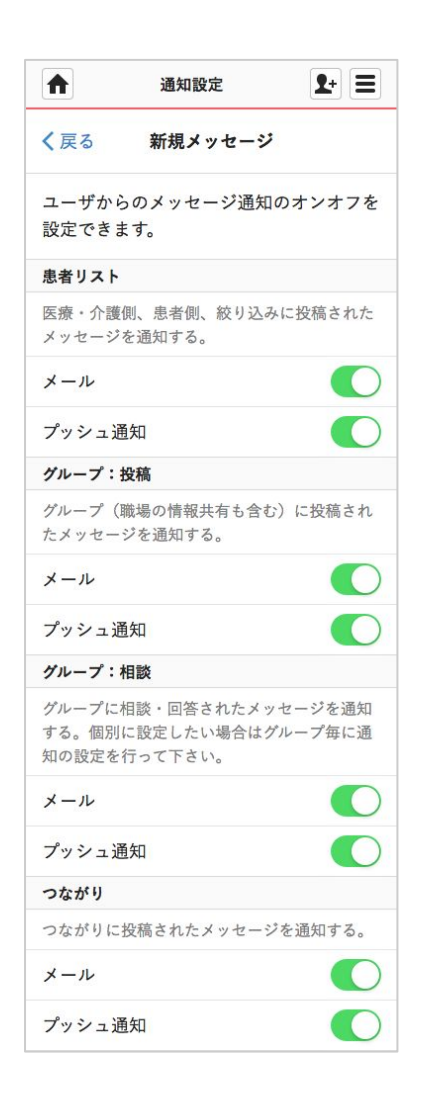

新規メッセージ

#### 患者リスト

- 医療・介護側に投稿されたメッセージの通知
- 患者側に投稿されたメッセージの通知
- 絞り込みに投稿されたメッセージの通知

### グループ:投稿

● グループ(職場の情報共有も含む)に投稿されたメッセージの通知

### グループ:相談

● グループに相談・回答されたメッセージの通知

※ 個別に設定したい場合はグループ毎に通知の設定を行って下さい。

### つながり

● つながりに投稿されたメッセージの通知

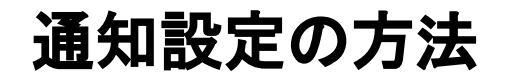

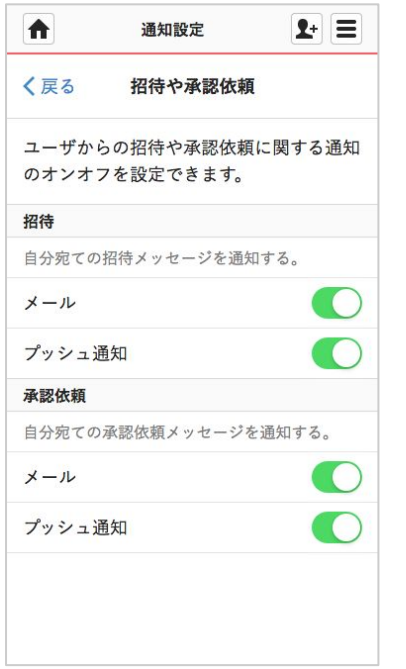

## 招待や承認依頼

### 招待

● 自分宛ての招待メッセージの通知

### 承認依頼

● 自分宛ての承認依頼メッセージの通知

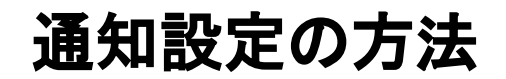

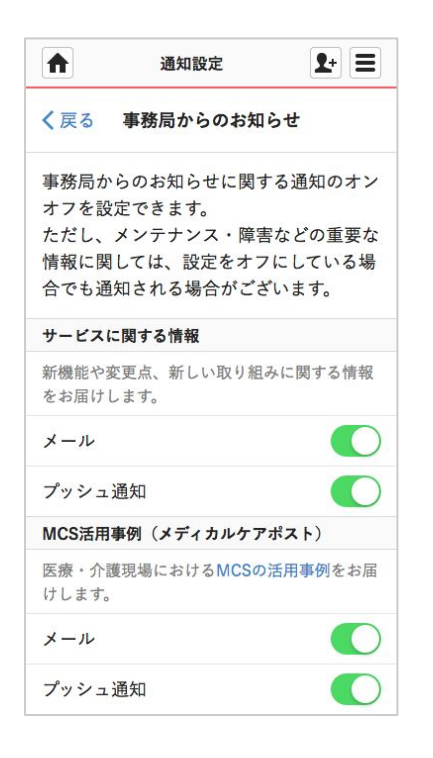

## 事務局からのお知らせ

### サービスに関する情報

● 新機能や変更点、新しい取り組みに関する情報の通知

### **MCS**活用事例(メディカルケアポスト)

● 医療・介護現場における MCSの活用事例のお知らせ通知